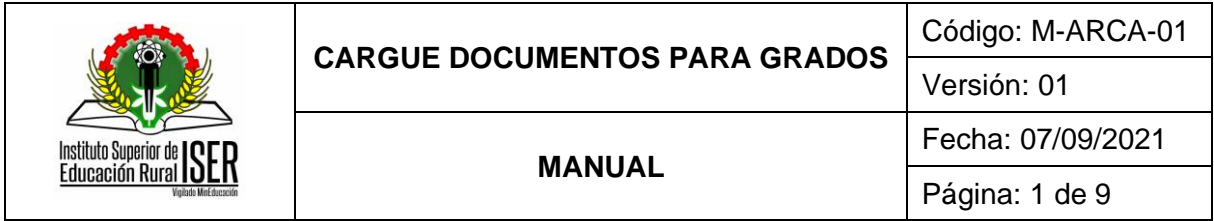

## **1. OBJETIVO**

Establecer los pasos que deben realizar los aspirantes a grado en el sistema de información, para el cargue de los documentos necesarios para el cumplimiento de los requisitos de grado.

### **2. ALCANCE**

Inicia con la postulación a grado y finaliza con la aprobación por Admisiones Registro y Control Académico.

#### **3. RESPONSABLE**

Profesional Universitario de Admisiones Registro y Control Académico, Estudiantes

### **4. DEFINICIONES**

**4.1. ARCA:** Admisiones, Registro y Control Académico.

**4.2. EXÁMENES PREPARATORIOS DE GRADO:** Son pruebas de revisión general de conocimientos teóricos y prácticos que, por norma que así lo establezca, exigen algunos programas académicos del Instituto para optar el título académico. Se practican ante jurado, su reglamentación interna es competencia del Consejo Académico, previo concepto del Consejo de Unidad.

**4.3. EXTRAPLAN:** son requisitos obligatorios para graduarse en un programa académico. Pueden cursarse en cualquier período y su calificación siempre es cualitativa, esto quiere decir que no afecta su promedio.

**4.4. PRUEBA DE SUFICIENCIA DE LECTURA EN INGLÉS:** Prueba reglamentada por el Consejo Académico como requisito para optar el título.

**4.5. REGISTRO ACADÉMICO EXTENDIDO:** Permite visualizar las notas históricas obtenidas en cada periodo académico y el semestre aprobado.

#### **5. MARCO LEGAL**

**5.1.** Acuerdo 014 del 27 de Julio de 2018, por el cual se modifica el Reglamento Académico y Estudiantil del Instituto Superior de Educación Rural ISER", emitido por consejo directivo

**5.2.** Acuerdo por el cual se fija el calendario académico para la vigencia respectiva, emitido por el consejo Académico

#### **6. GENERALIDADES**

**6.1.** Las actividades del instructivo se realizan según lo fijado en el calendario académico del periodo, el cual es emitido por el consejo académico y está sujeto a cambios según sea requerido por el órgano Colegiado.

## **7. DESCRIPCIÓN DE ACTIVIDADES**

## **7.1. REGISTRO Y POSTULACIÓN A GRADOS**

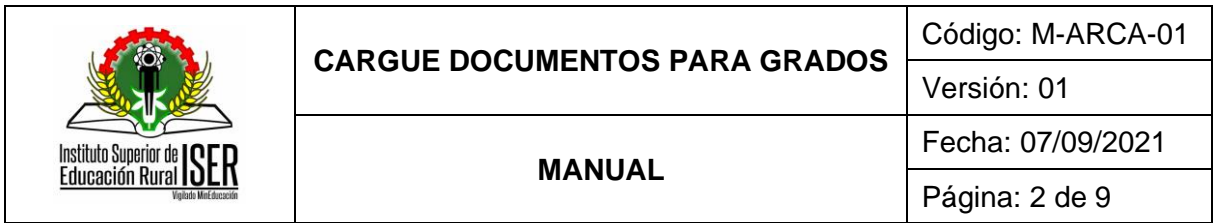

## **7.1.1. Ingreso al Sistema de Información para Grados**

El aspirante ingresa a través de la URL http://www.apps.iser.edu.co/postulaciongrados/, en las fechas establecidas en el Calendario Académico para realizar el cargue de documentos para grado.

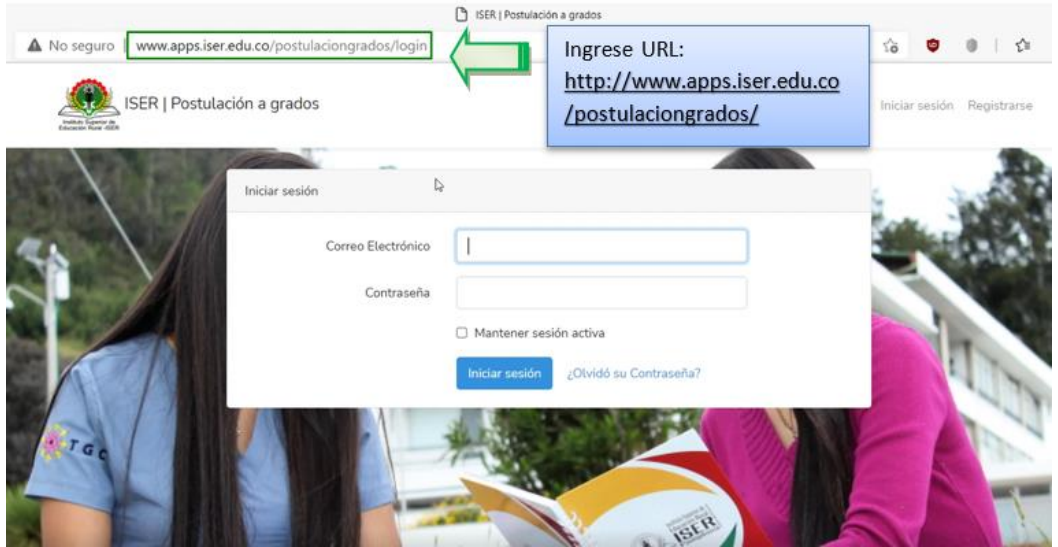

## **7.1.2. Registro en el Sistema de Información para Grados**

El aspirante debe registrarse en el Sistema de información para grados, Accede por la opción "registrarse" e ingresa los siguientes datos:

- ✓ Tipo de identificación
- ✓ Número de identificación
- ✓ Nombres
- ✓ Apellidos
- ✓ Correo electrónico
- ✓ Número telefónico,
- ✓ crea contraseña y confirma la contraseña.

Seguidamente pulsar la opción "Registrarse".

Nota: Se recomienda que el correo que suministre sea funcional, ya que a esté va llegar la información de verificación tan pronto se realice el registro.

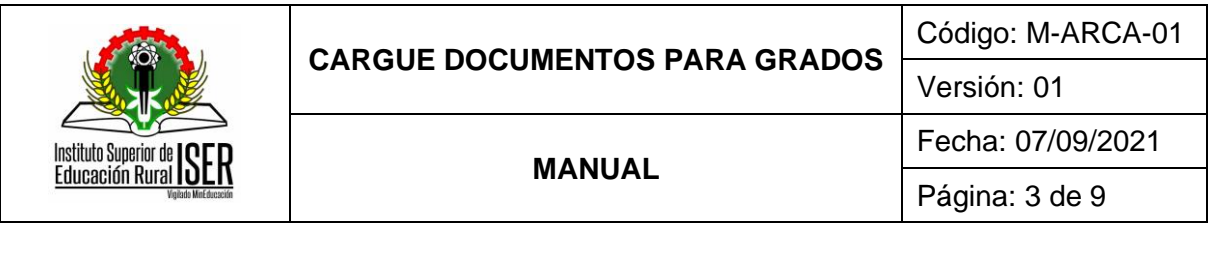

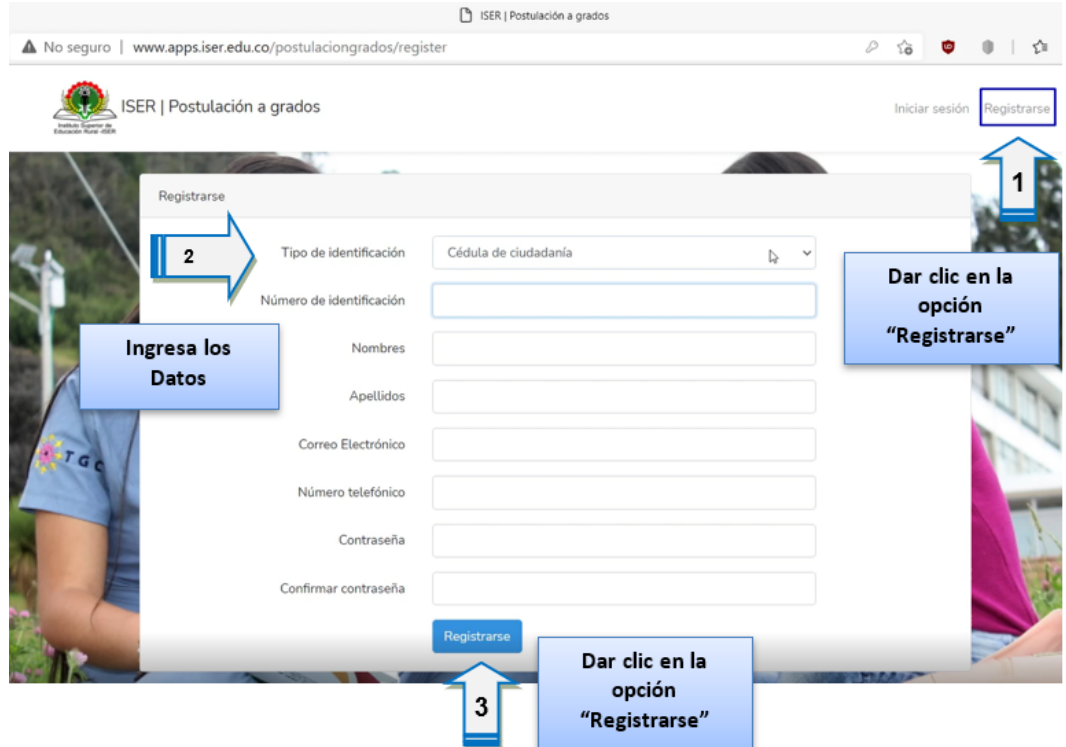

## **7.1.3. Confirmación de correo electrónico**

El aspirante debe confirmar su correo electrónico con el enlace de verificación enviado por el sistema de información.

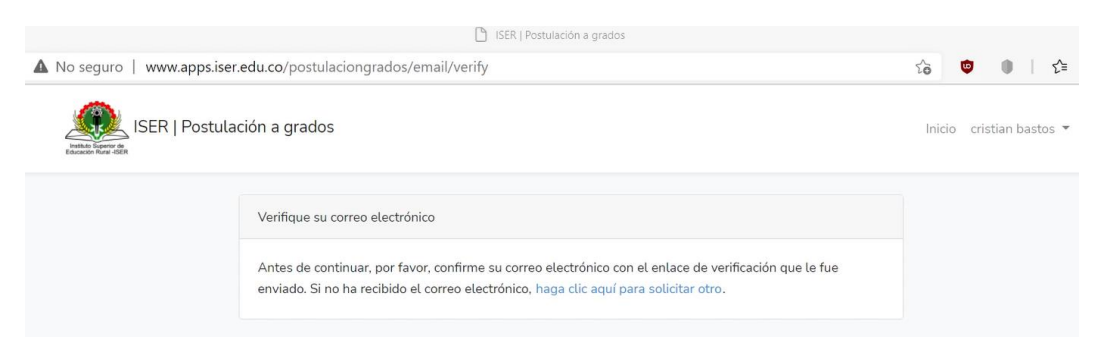

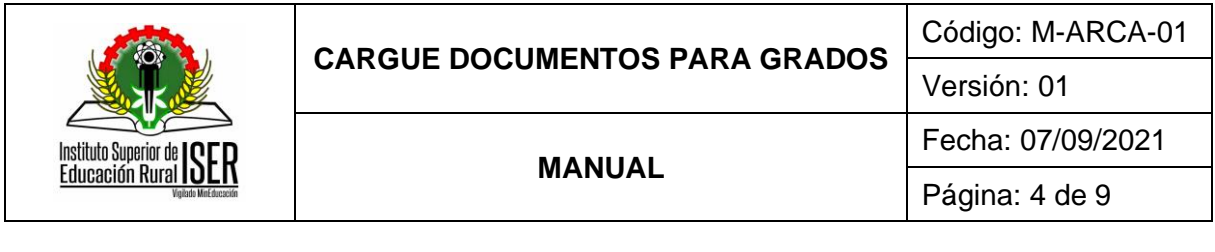

Confirme su correo electrónico plataforma minerva ISER Mar 18/05/2021 15:50 Para: arca presencial ISER ISER | Postulación a grados 2021-1 ¡Hola! Por favor, haga clic en el botón de abajo para verificar su dirección de correo electrónico. Confirme su correo electrónico Dar clic en "Confirme su correo electrónico" Si no ha creado una cuenta, no se requiere ninguna acción adicional. Saludos, ISER | Postulación a grados 2021-1 Si tiene problemas para hacer clic en el botón "Confirme su correo electrónico", copie y pegue la siguiente URL en su navegador web: http://www.apps.iser.edu.c o/postulaciongrados/email/verify/3/ae1e35cf08ee21bf22f9b32bdd9b75dcf50598 96?expires=1621374611&signature=f25e1aac0c7457fbb6a1badef502dc5653f50a 44dd993e572bd2c98a62daf821

El sistema abre en la página de inicio de postulación de grados.

### **7.1.4. Postulación a Grados**

El aspirante selecciona el programa al que pertenece, da clic en el botón postularse a grado y acepta la ventana de confirmación.

NOTA: el aspirante debe verificar antes de registrar la postulación que sea correcto el programa del cual se va a graduar, en caso de escoger mal el programa debe enviar un correo a [plataformaminerva@iser.edu.co.](mailto:plataformaminerva@iser.edu.co)

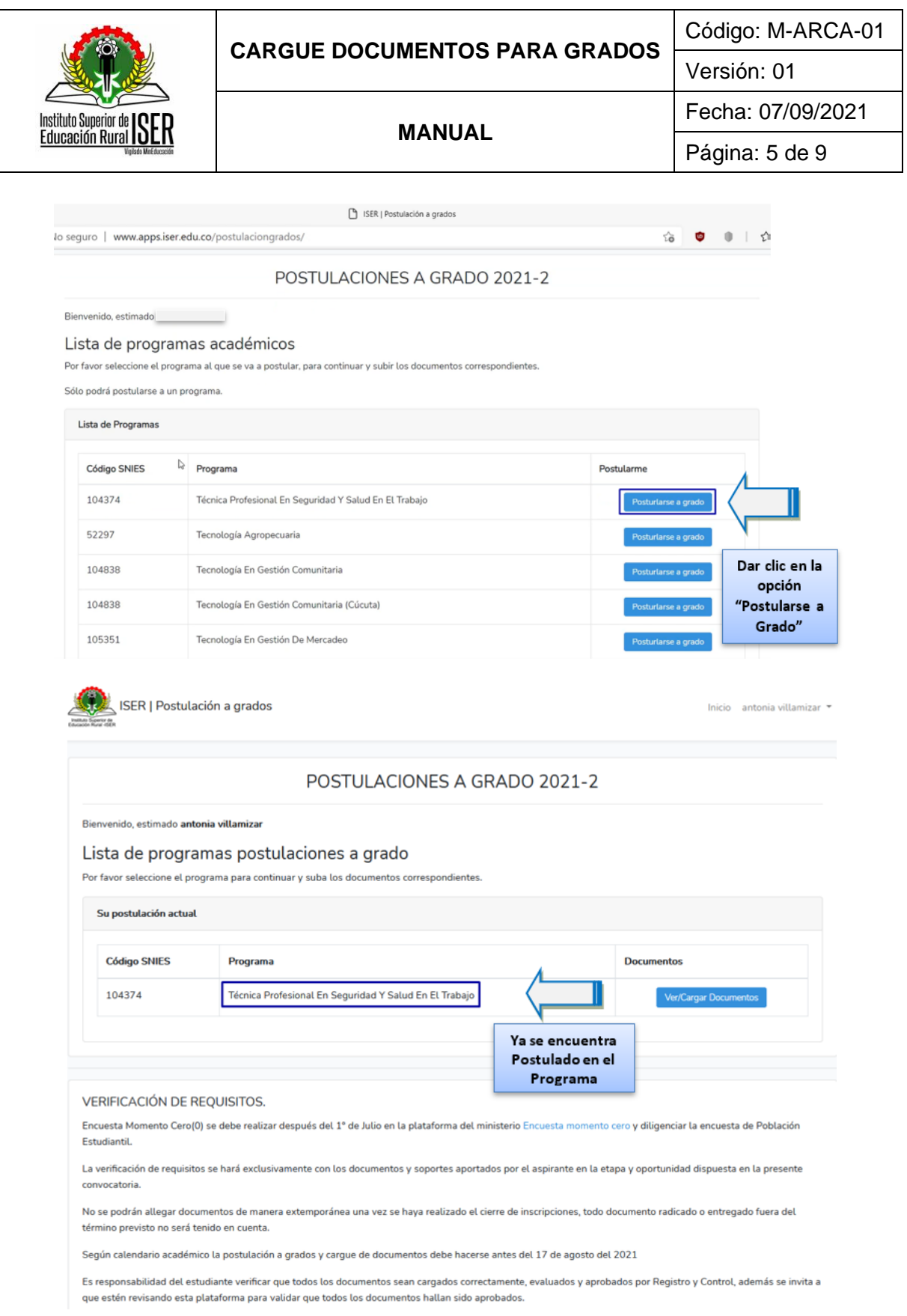

**7.1.5. Cargue de los Documentos Requisito de Grado**

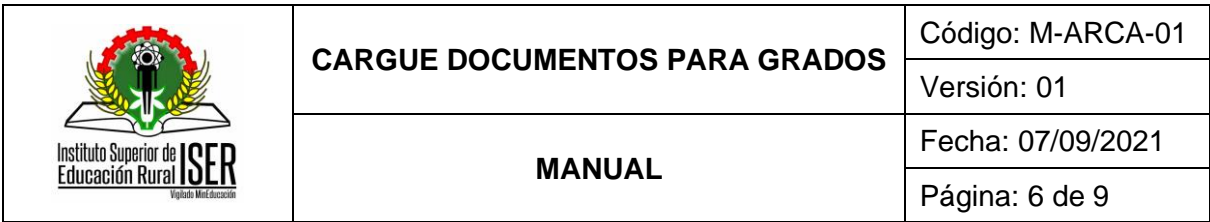

El aspirante procede a cargar los documentos de los requisitos de grado en el sistema de información, da clic en "Ver/Cargar Documentos".

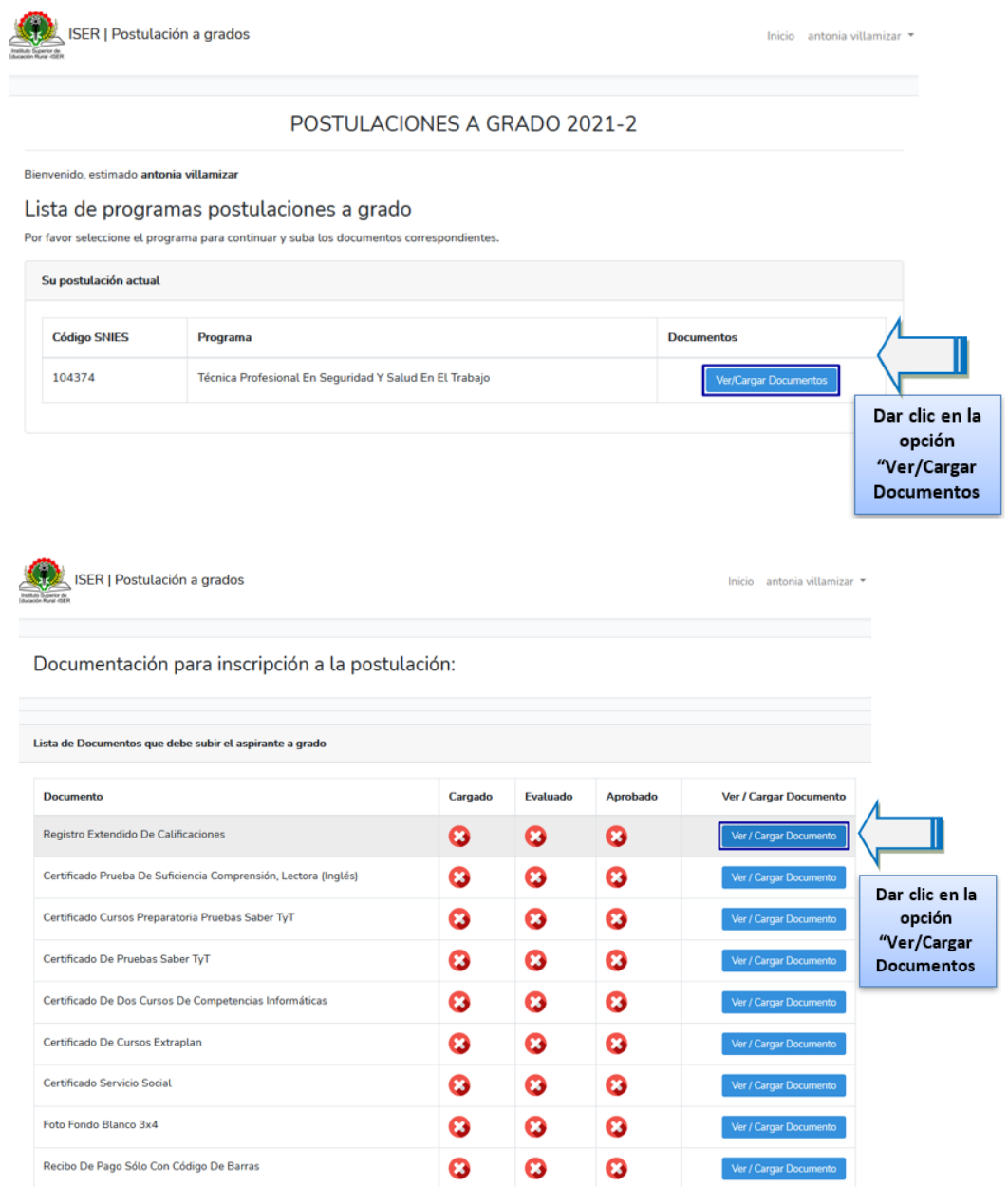

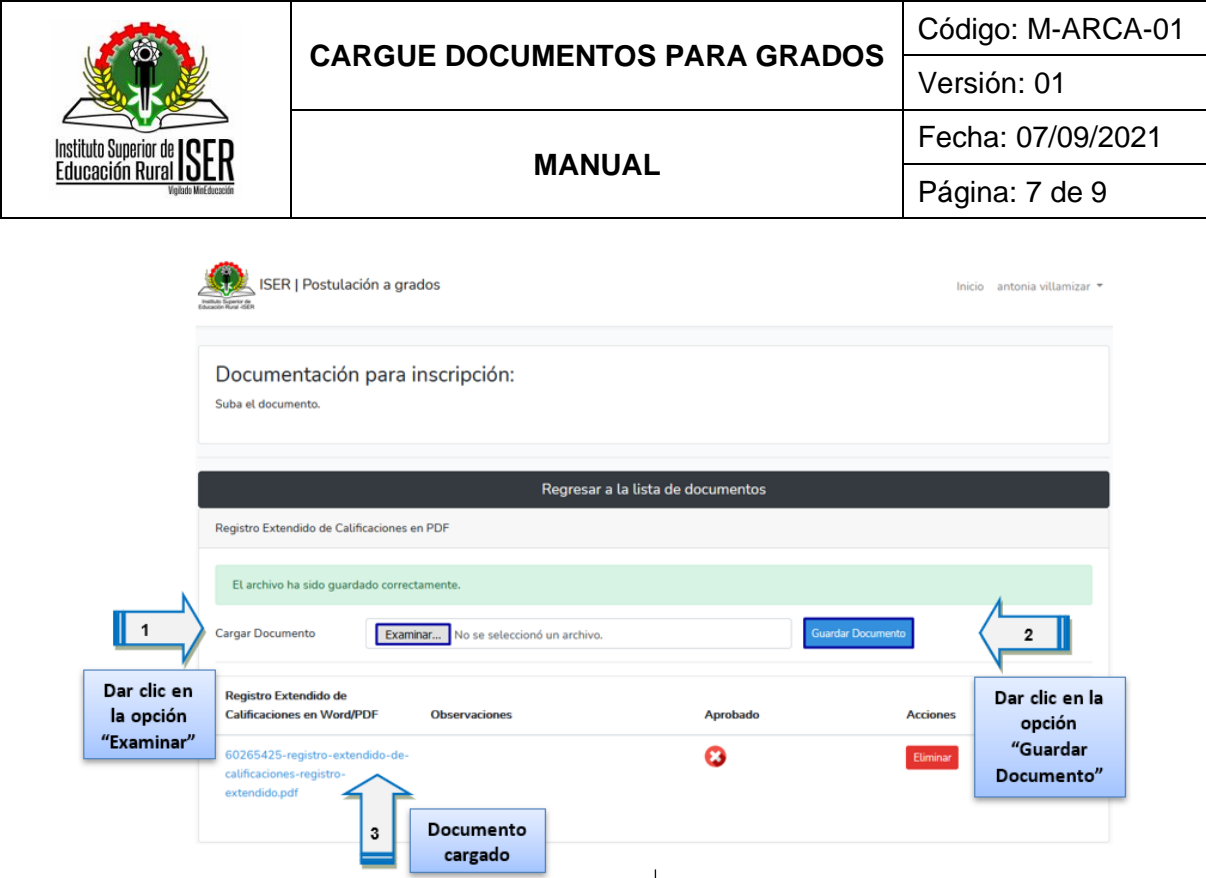

Repetir los pasos anteriores para cada requisito que se desea cargar, debe tener en cuenta el formato del documento a cargar en .pdf.

Dar clic en "Regresar a la lista de documentos", para continuar cargando.

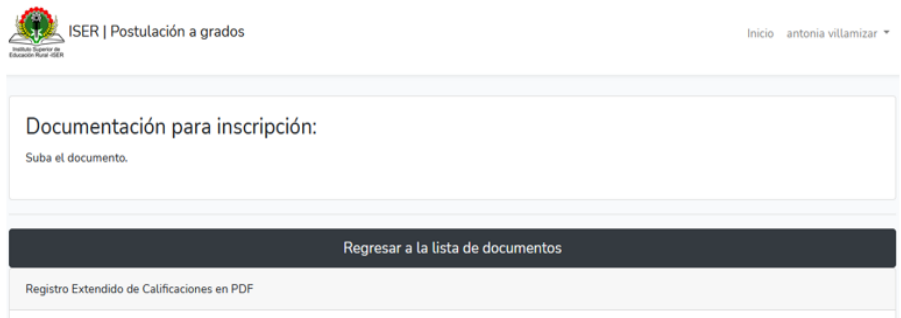

En la pantalla de "Lista de Documentos que debe subir el aspirante a grado" verifica que aparezcan los documentos que se han agregado.

NOTA: Durante el proceso se debe verificar que todos los documentos sean cargados correctamente, evaluados y aprobados por Registro y Control Académico.

El aspirante debe verificar constantemente plataforma para validar que todos los documentos hayan sido aprobados.

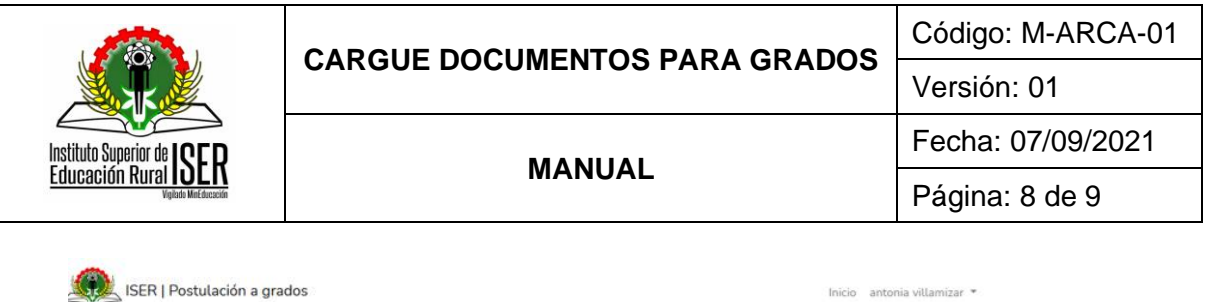

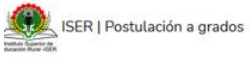

Documentación para inscripción a la postulación:

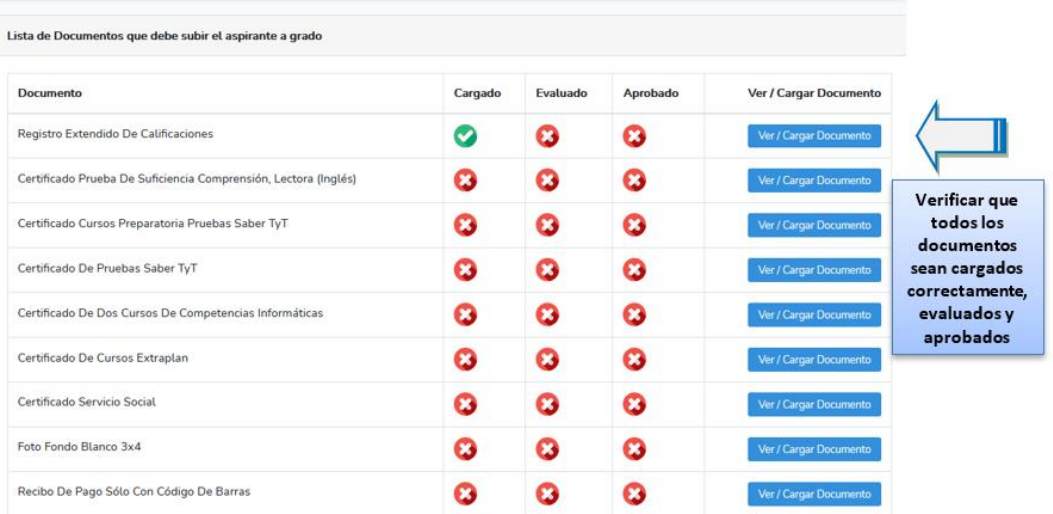

# **8. DOCUMENTOS DE REFERENCIA**

P-ARCA-02 Grados

# **9. HISTORIA DE MODIFICACIONES**

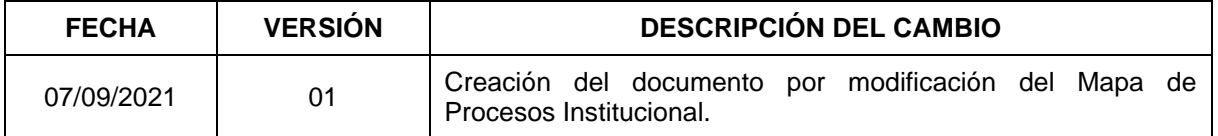

# **10. CONTROL DE CAMBIOS**

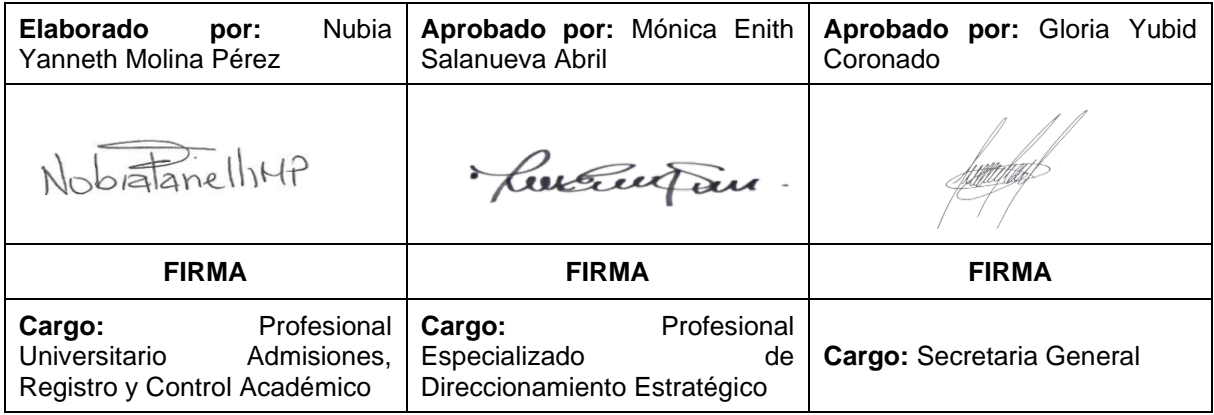

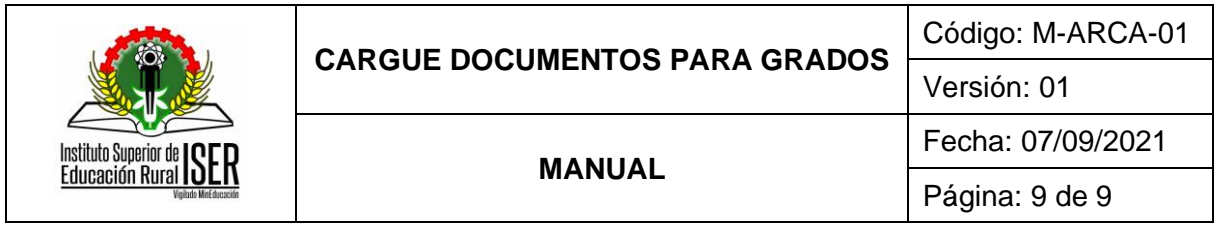

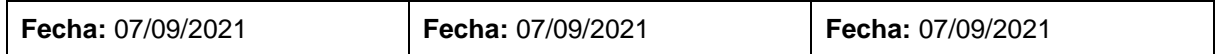